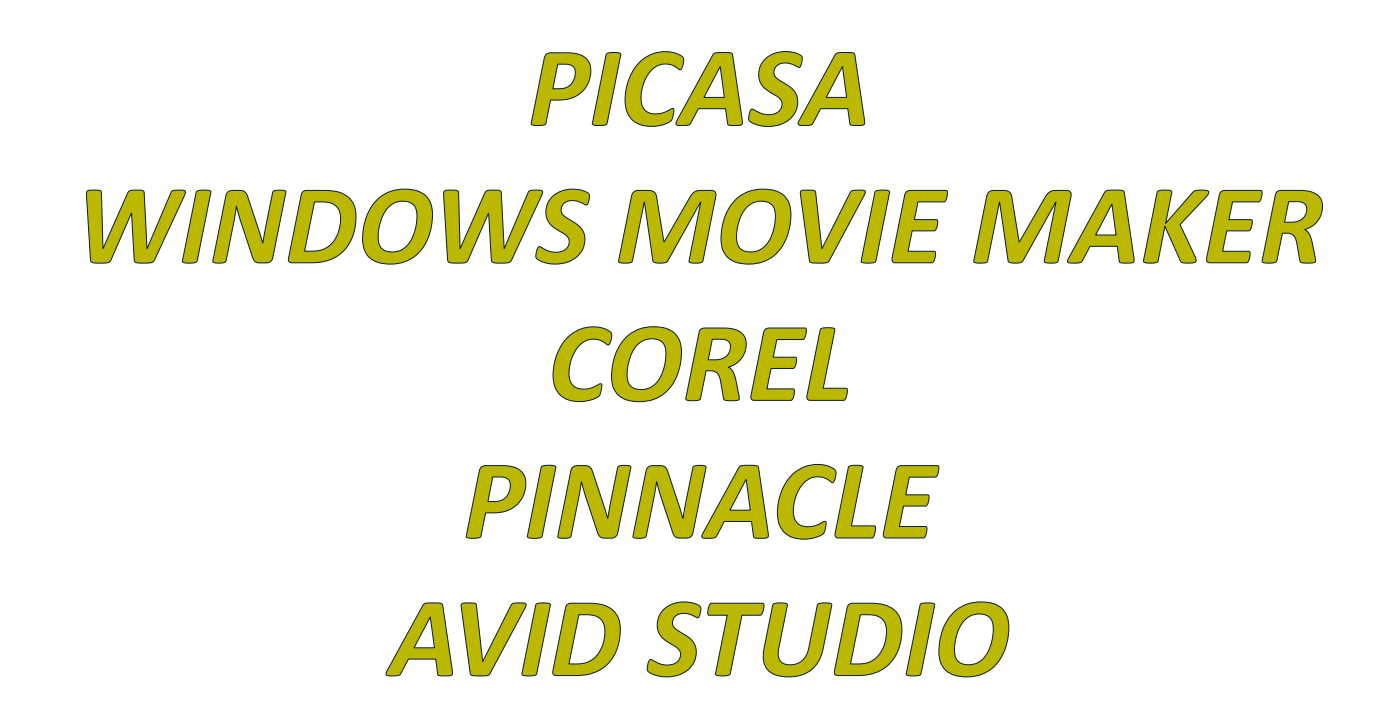

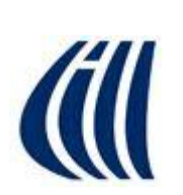

### Par Mireille de Garie

Club informatique Mont Bruno Présentations du 23 septembre et 2 octobre 2015

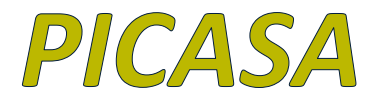

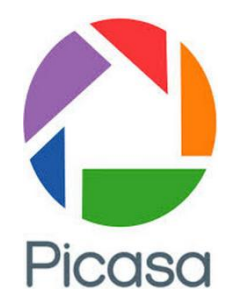

 *Picasa* est un logiciel de **gestion d'images.** 

**Picasa** permet de faire des **montages de photos** tout en y ajoutant du son ou de la musique... et publier le tout sur YouTube…

Si vous avez enregistré un diaporama avec Picasa, il vous sera possible d'importer votre diaporama avec les logiciels Pinnacle ou Avid Studio et vous pourrez ajouter des effets spéciaux, titres, etc….

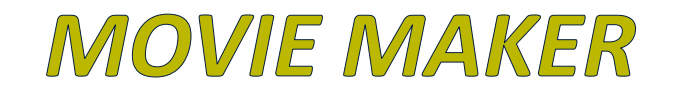

 Windows Movie Maker est un logiciel de montage photo et vidéo

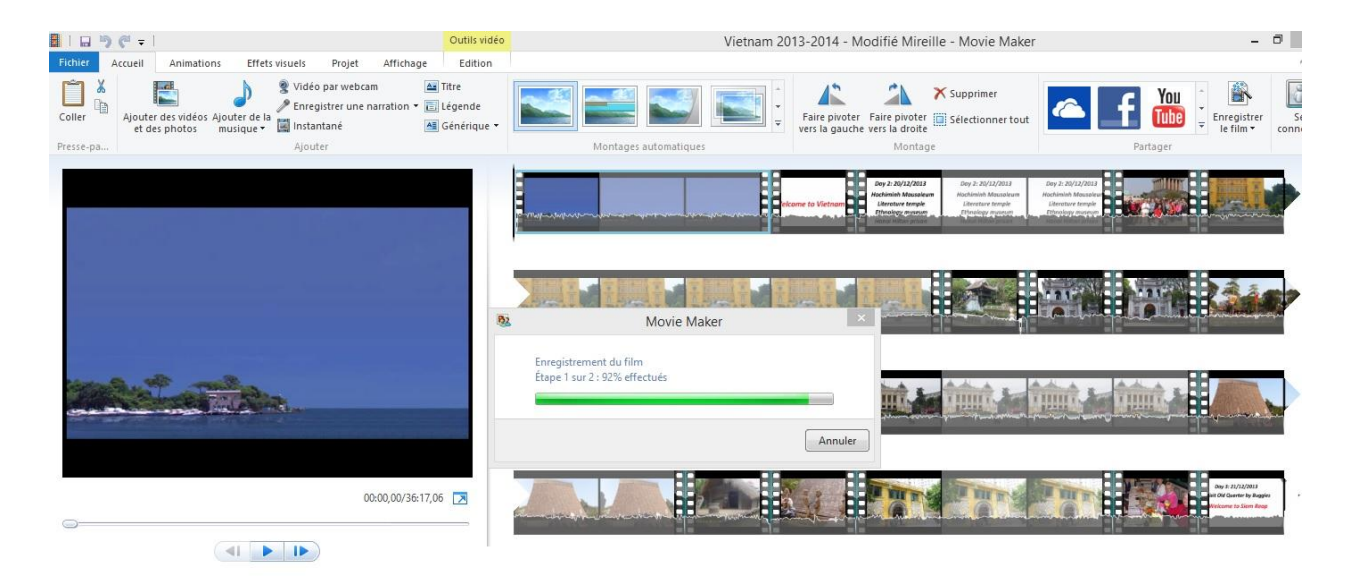

Si vous avez enregistré un film Movie Maker, il vous sera possible d'importer votre diaporama ou votre film avec les logiciels Pinnacle ou Avid Studio et vous pourrez ajouter des effets spéciaux, titres, etc….

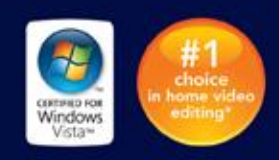

### pinnacle. studio PLUS version 12

#### Your life in movies: **Enhanced**

- . Transform your videos and photos into amazing movies
- . Capture, edit and burn: The complete native HD solution
- NEW theme-based editing gives you creative power

ene car jas

**Burning Blues** 

· Share and archive your creations on DVD, YouTube, and more.

Avid

## DAZZLE + PINNACLE STUDIO PLUS 12

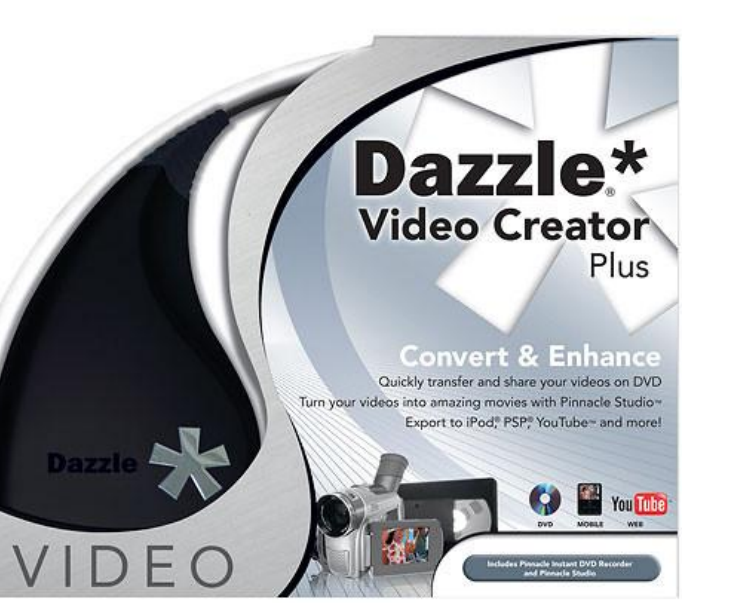

**Pinnacle Studio** est un excellent logiciel de **montage vidéo HD** aux capacités étendues. Il est adapté aux **utilisateurs débutants**.

**Dazzle** permet la capture afin d'importer des vidéos depuis le **disque dur** ou bien directement d'une **caméra DV, HDV ou AVCHD** ou d'un **appareil photo numérique** ainsi que la **Web Caméra de votre ordinateur**. On peut aussi transformer nos vieilles cassettes **VHS** en DVD ou transférer nos vieux films maison en film Web (You Tube) ou DVD.

Une fois la vidéo finalisée, Pinnacle Studio la grave sur **DVD ou Blu-ray**, l'exporte sur le disque dur ou l'envoie directement sur YouTube.

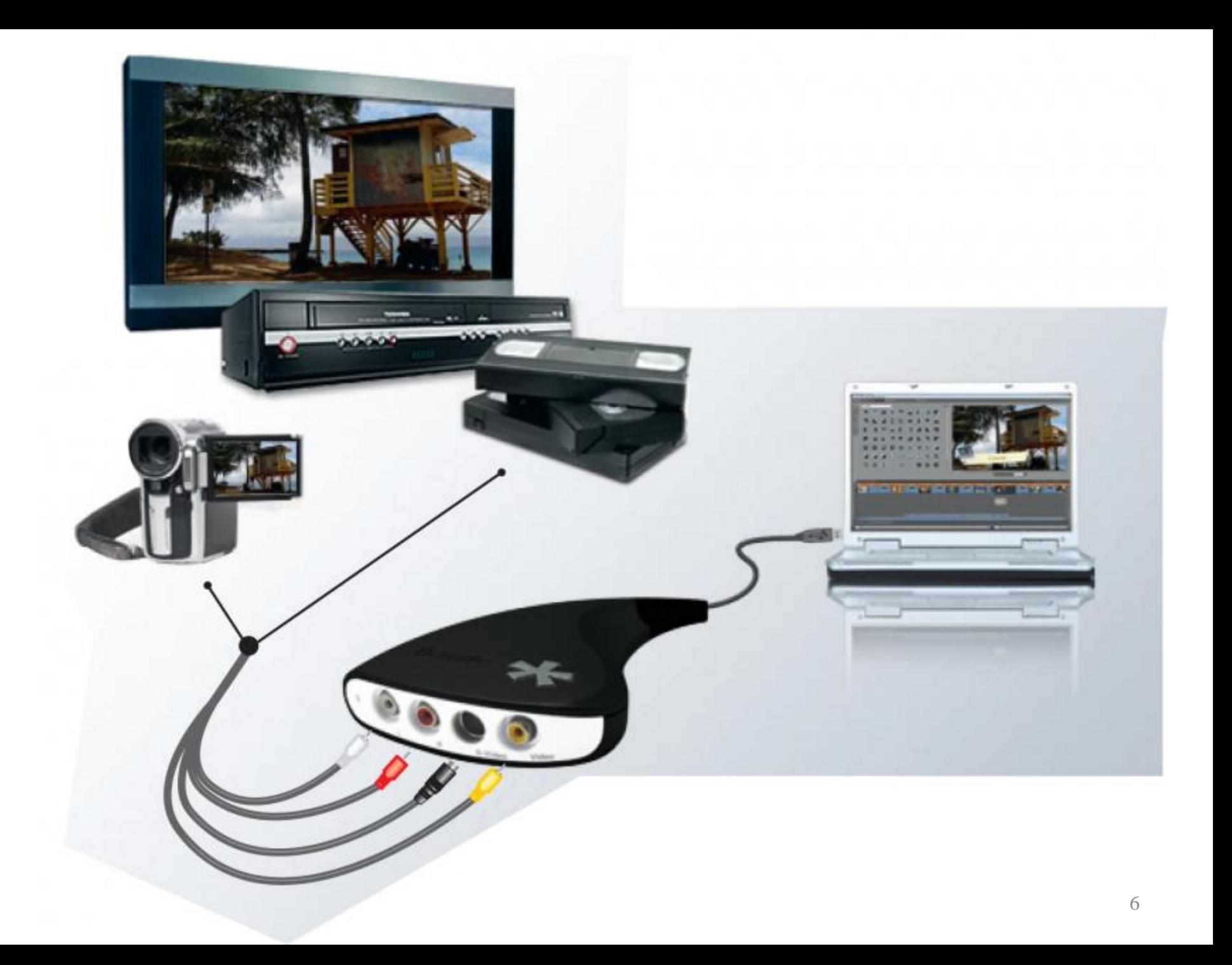

- Le Dazzle Video Creator est un module sans installation qui se branche au port USB d'un ordinateur et… ensuite… tout fonctionne tout seul…
- Le logiciel DAZZLE VIDEO / PINNACLE vient avec une carte de capture ainsi qu'un module externe que vous branchez dans un port USB de votre ordinateur. Dans ce module externe, vous branchez votre lecteur VHS (caméscope analogique, magnétoscope ou lecteur DVD), votre caméra vidéo ou n'importe quel autre lecteur vidéo.
- Vous capturez, vous éditez et vous créez. Lors de la capture, le logiciel numérise les images vidéo dans votre ordinateur.
- Une fois cette étape terminée, il analyse les images et les divise par chapitre (comme dans un DVD). Ceci vous aidera lorsque viendra le temps de faire le montage.

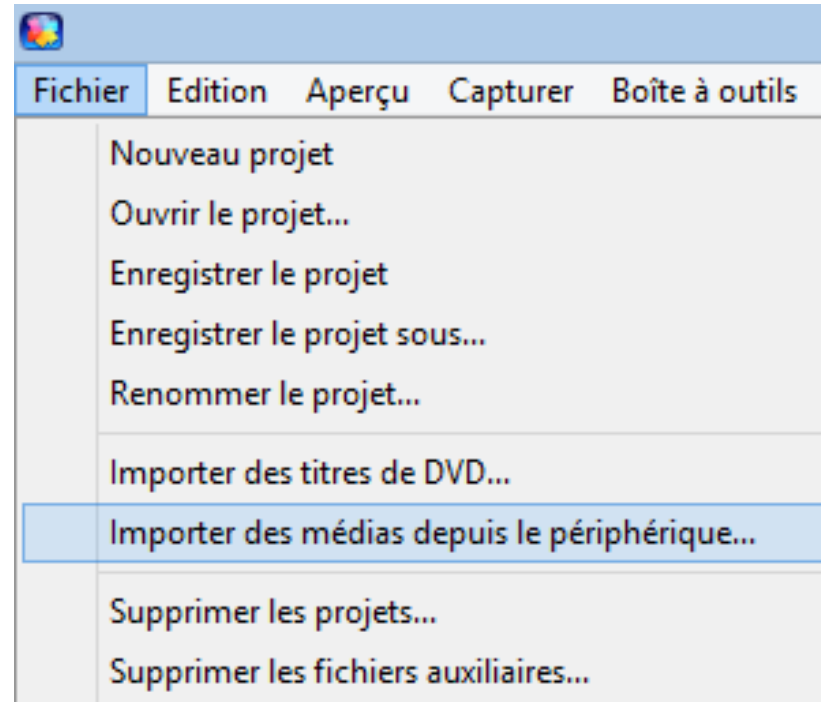

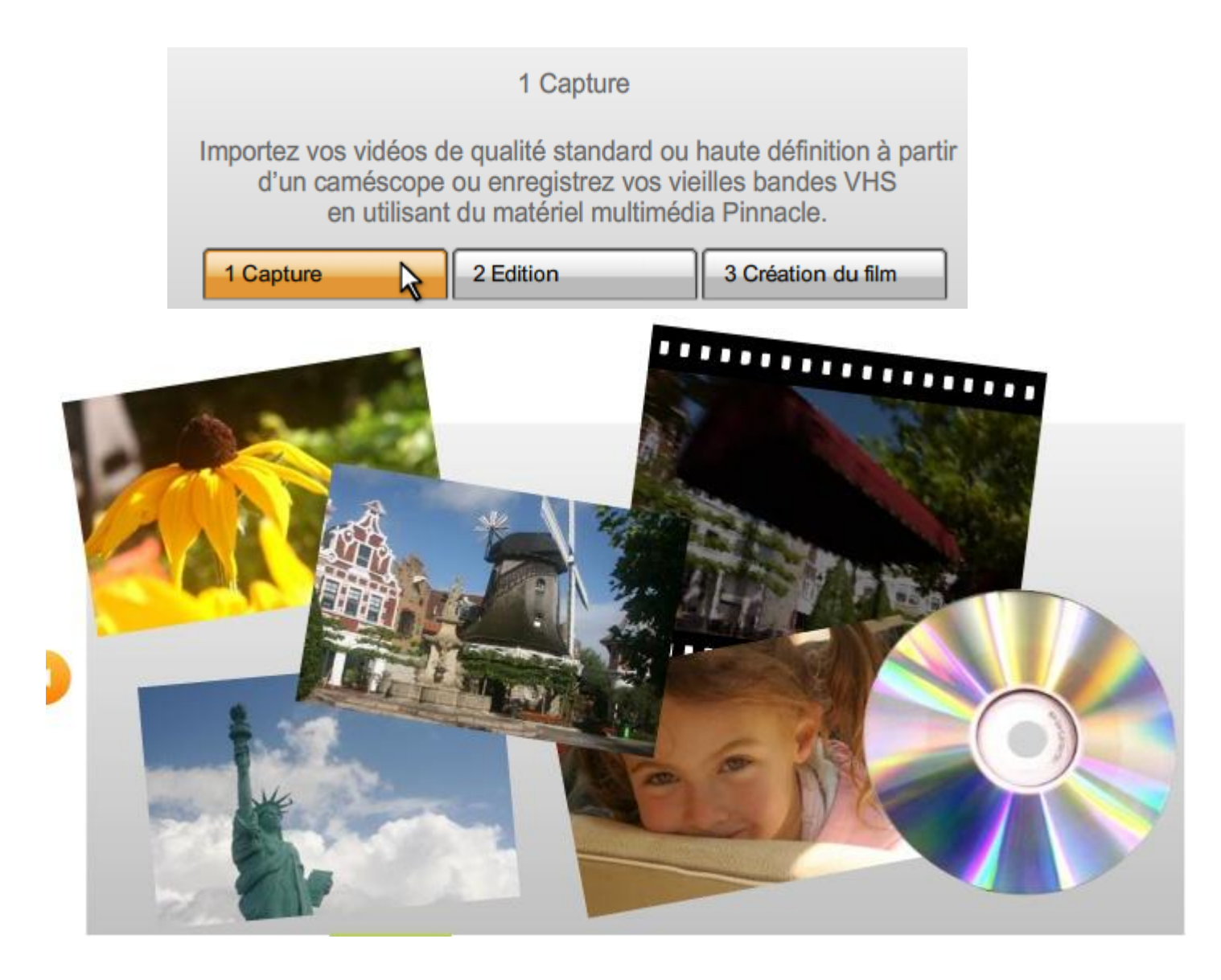

Lorsque vous aurez branché votre appareil (VHS, DVD, caméscope, etc.) vous pourrez choisir la qualité de l'image avant de démarrer la capture de votre film provenant d'une cassette VHS, Caméscope, Web Camera installée sur votre ordinateur, etc….

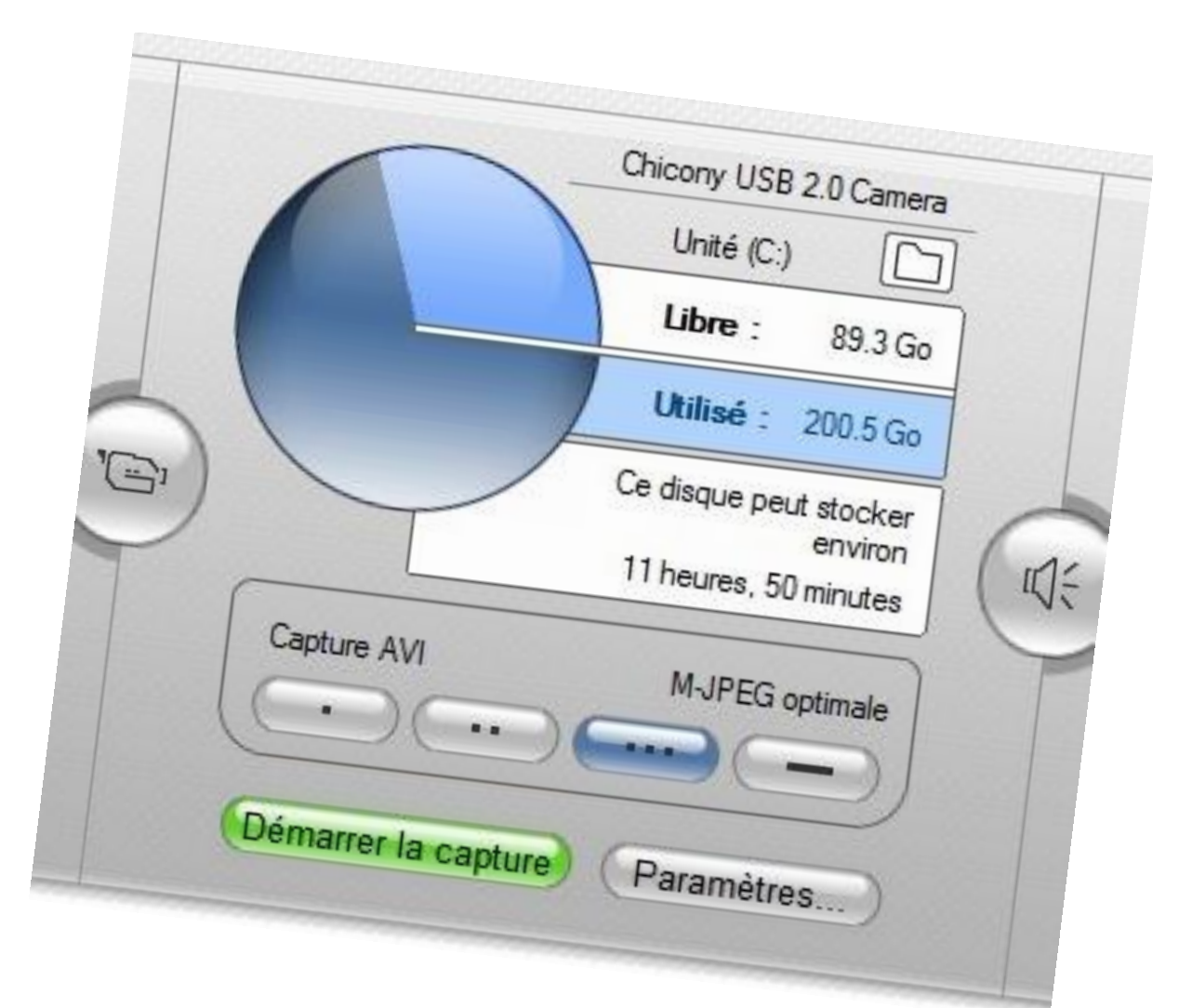

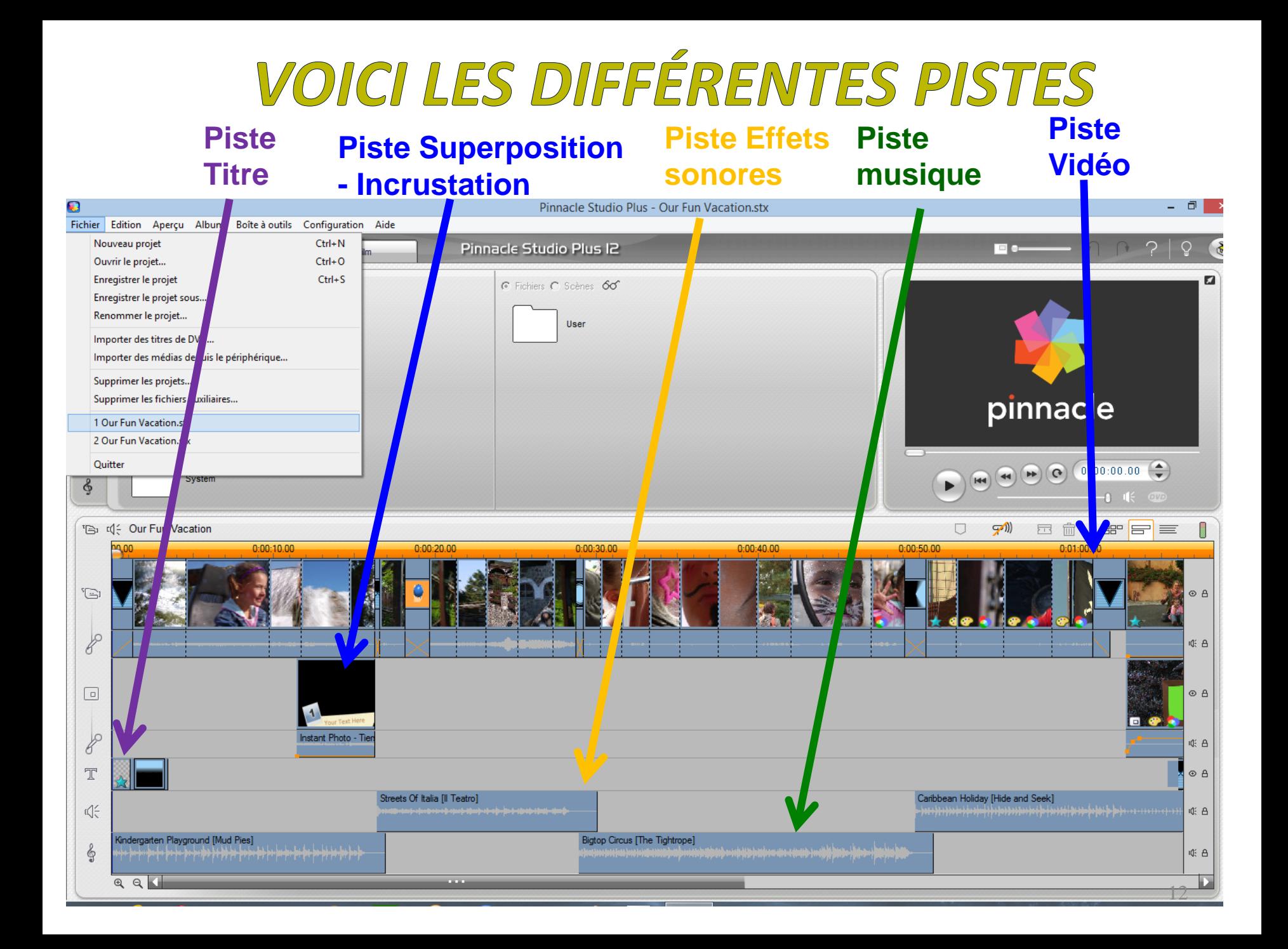

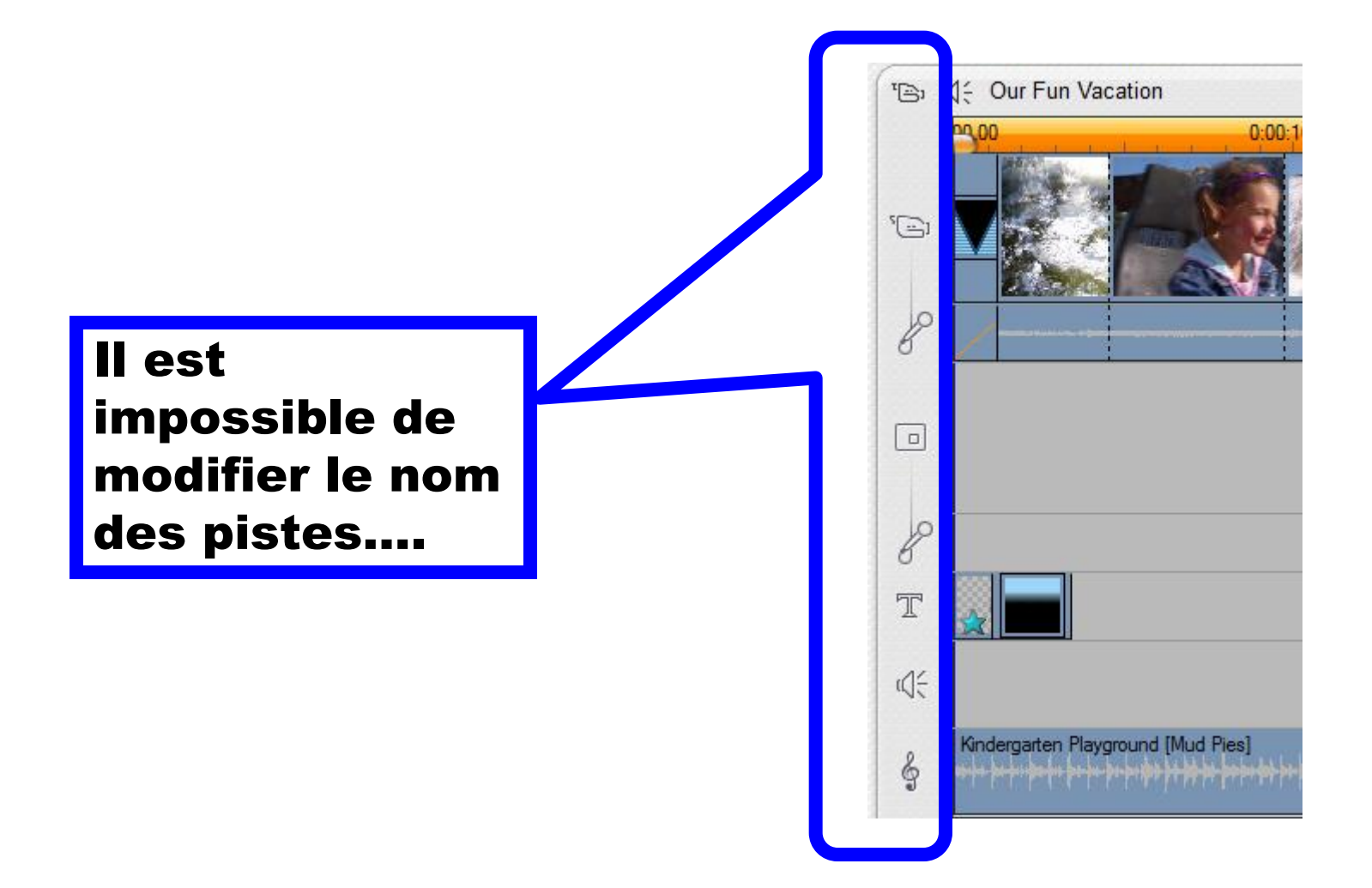

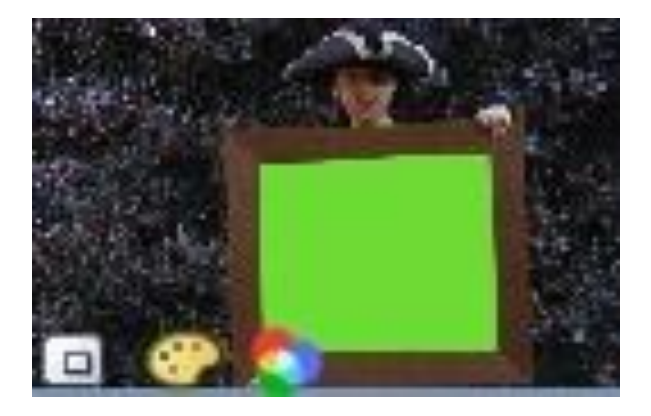

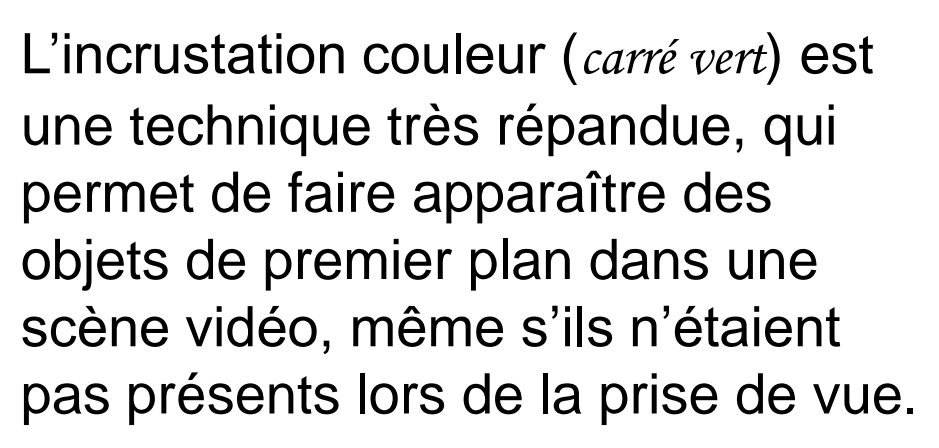

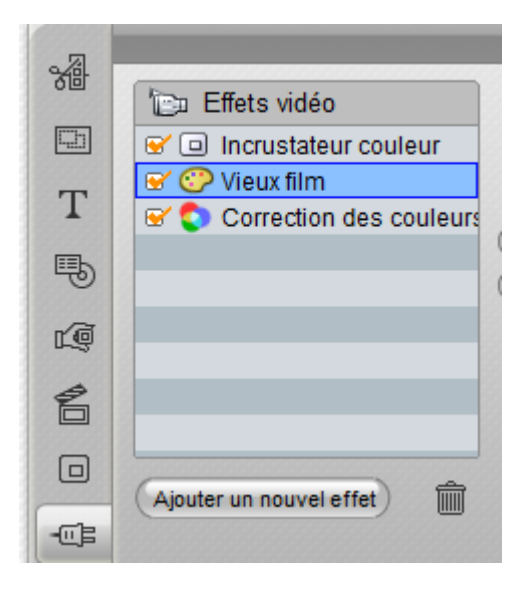

Lorsqu'une vedette du grand écran dévale l'intérieur d'un volcan ou marche sur la lune d'un pas assuré, il y a fort à parier que l'incrustation couleur a été employée dans la scène.

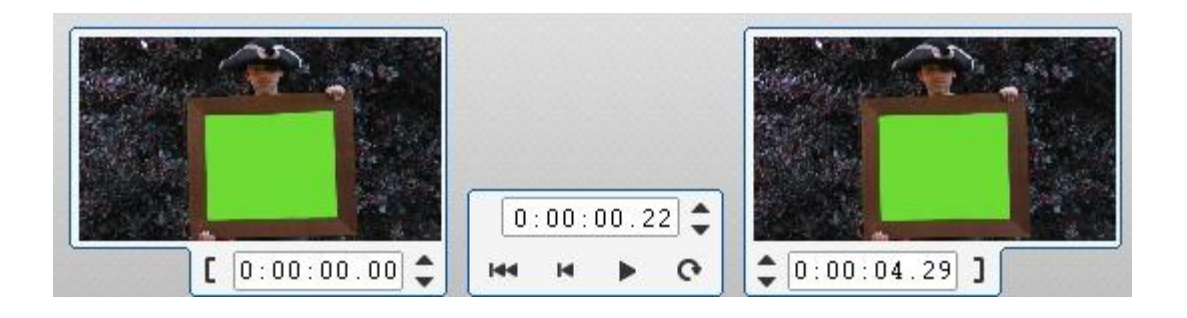

Le pirate est en noir et blanc (aspect vieux film) tandis que la famille est en couleur

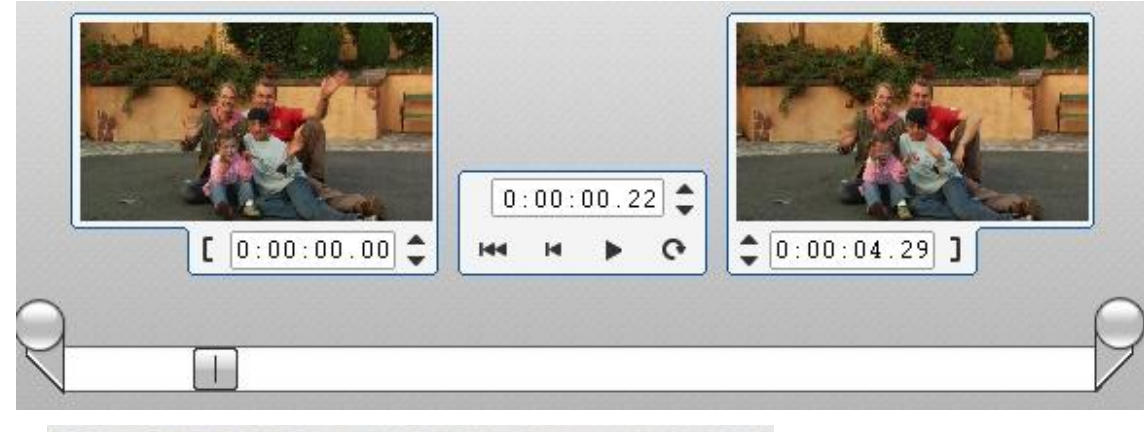

Voici un bel exemple de superposition de pistes….

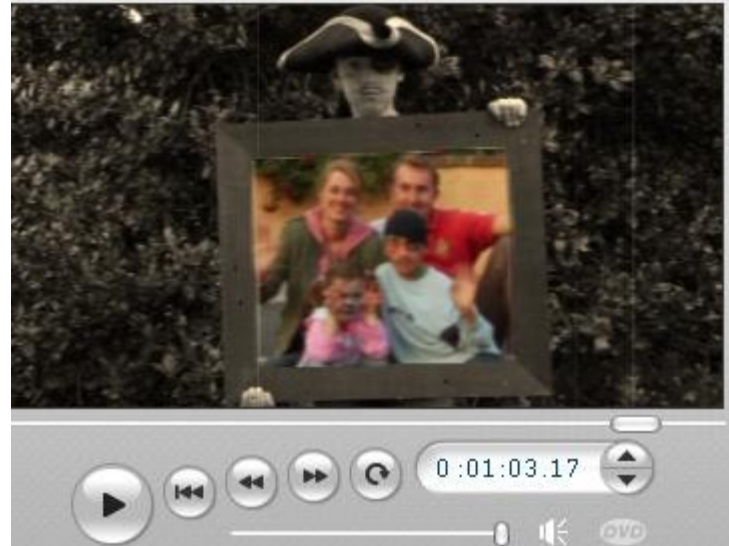

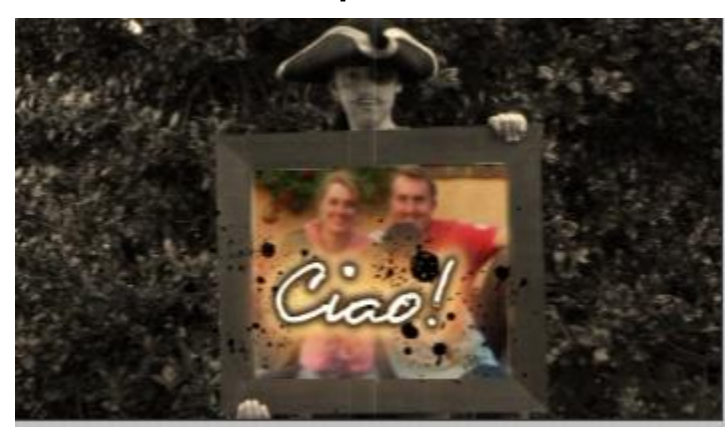

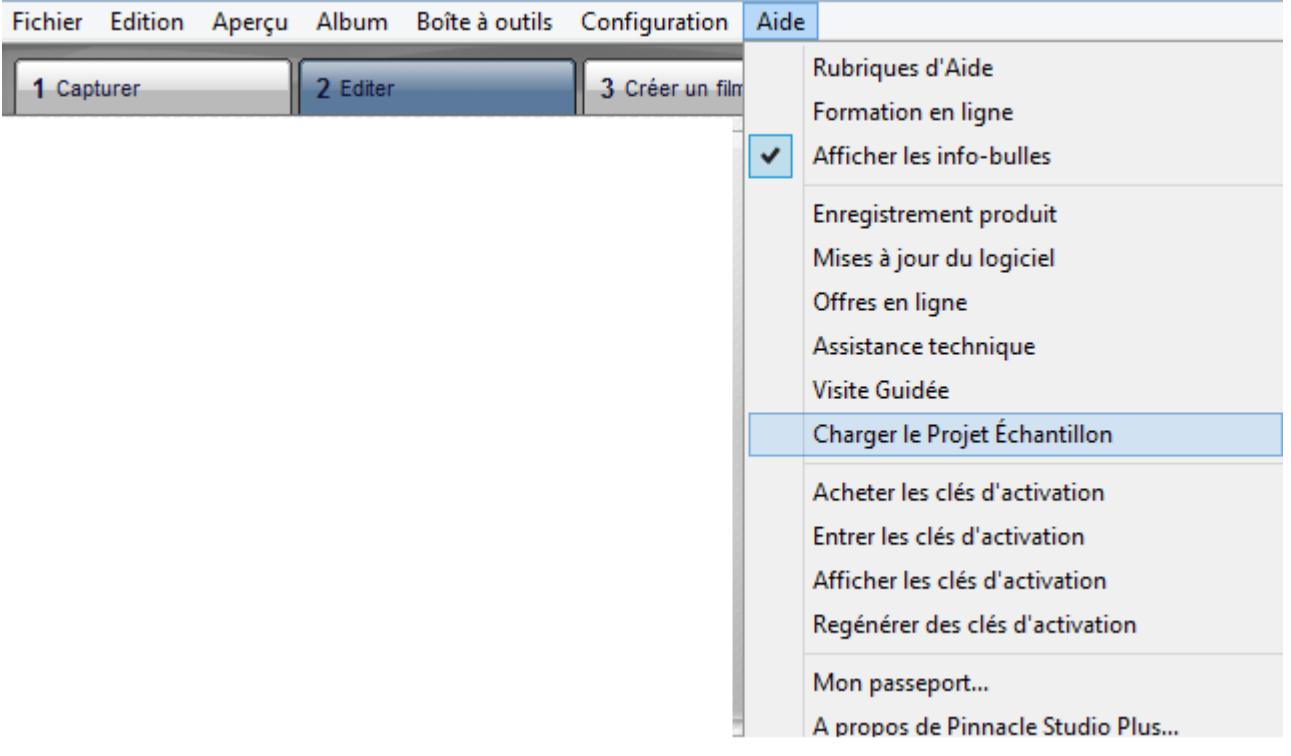

### **Vous pouvez charger le Projet Échantillon ou obtenir une visite guidée du logiciel**

# **CRÉATION D'UN FICHIER AVI OU AUTRE(S)**

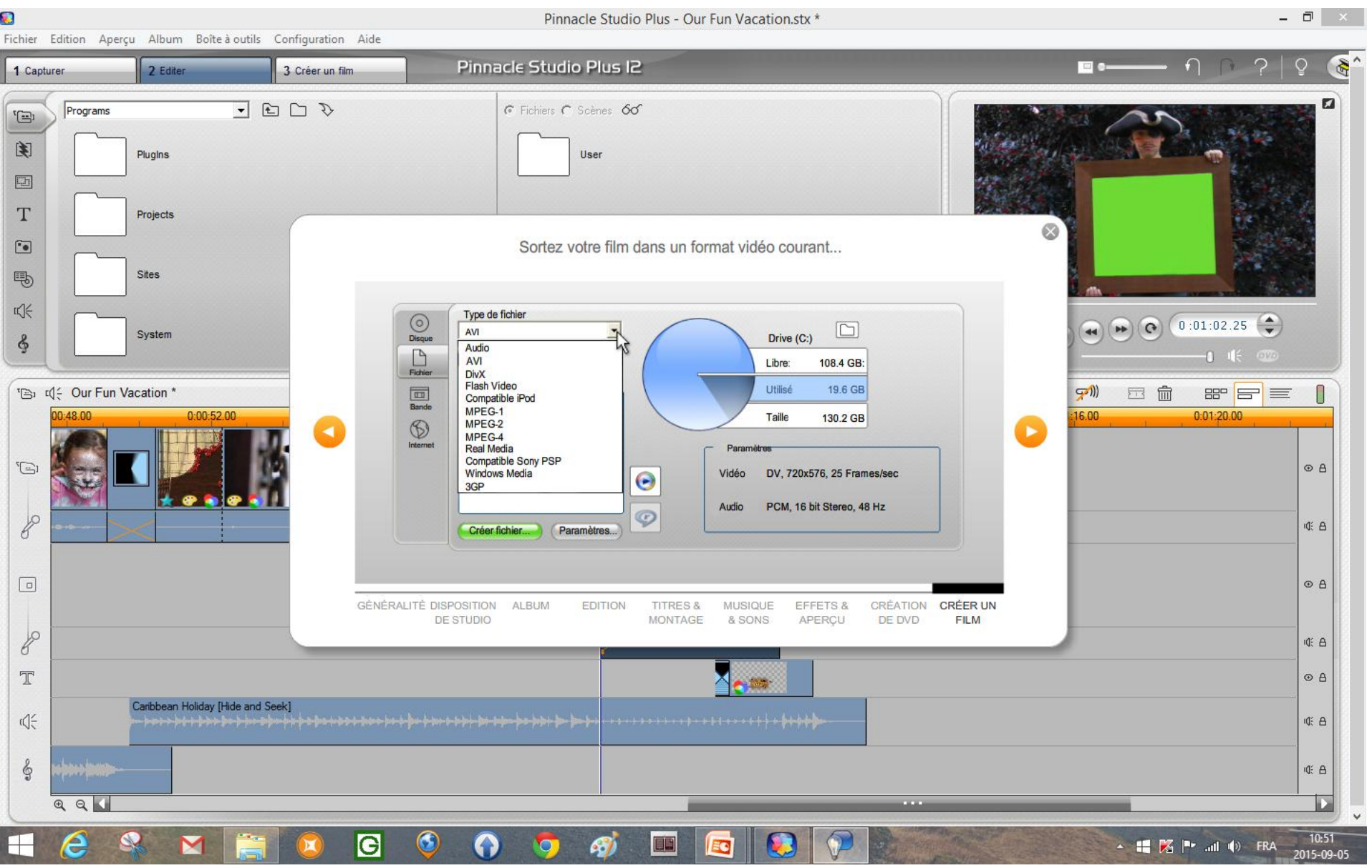

## **CRÉATION DU FILM SUR INTERNET**

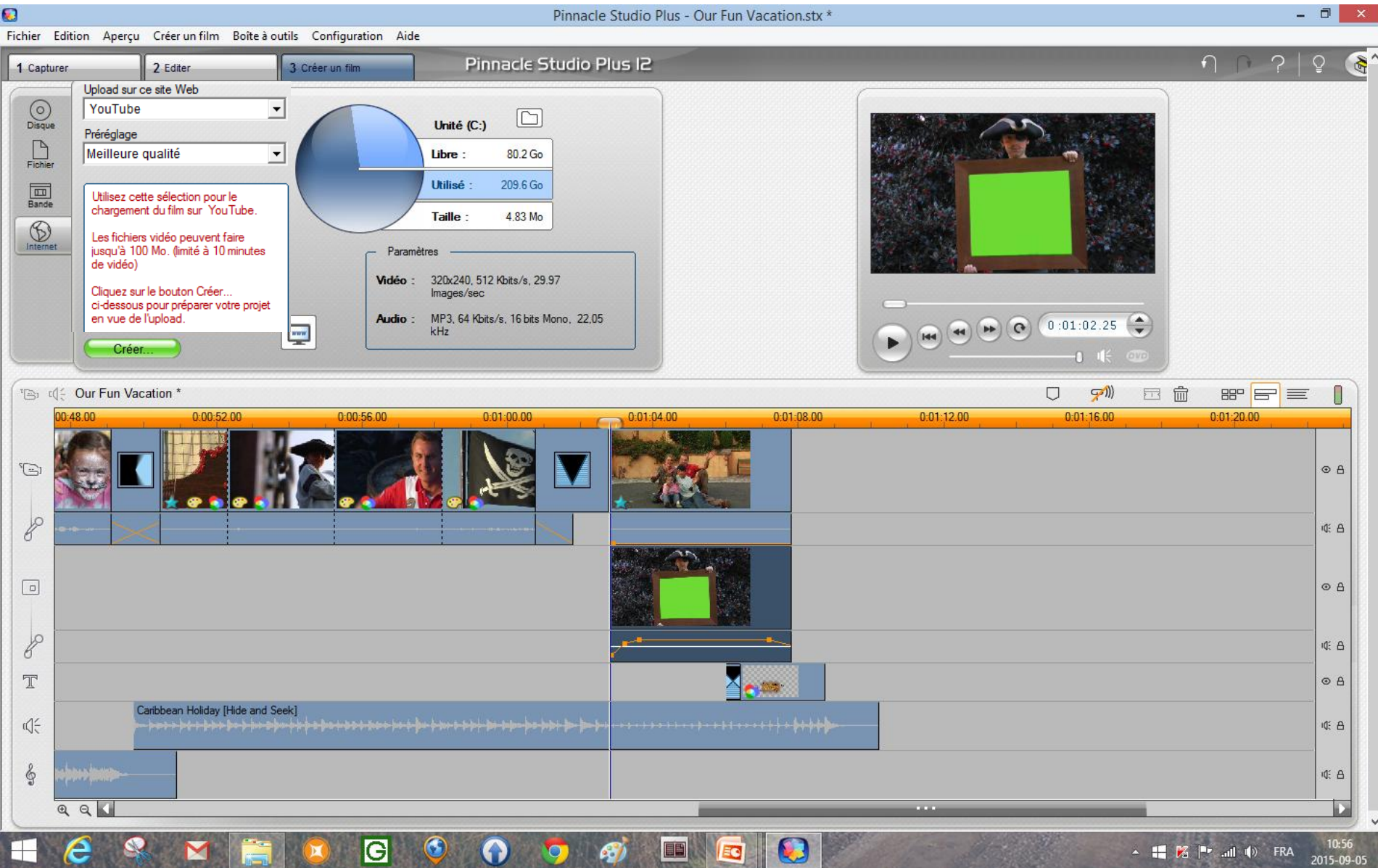

## CRÉATION D'UN DVD, BLU-RAY, ETC...

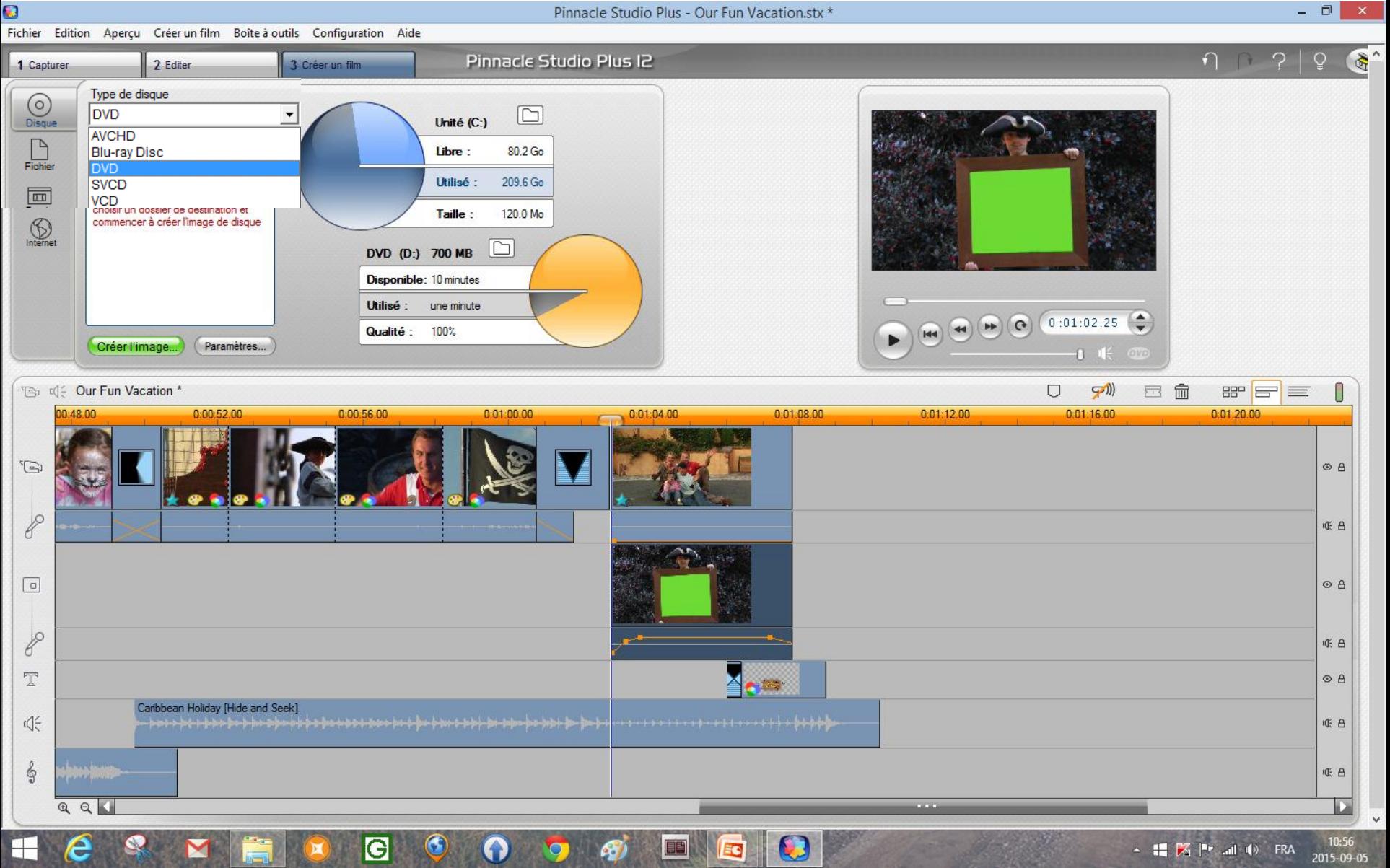

 Si vous avez fait plusieurs **effets de transitions** et ajoutés **plusieurs titres**, l'ordinateur prendra quelque temps pour compiler la vidéo.

 Le DVD s'enregistre et **vous avez un vrai DVD comme ceux que vous louez au club vidéo**.

## PINNACLE STUDIO GRATUIT

L'enregistrement est requis pour utiliser la version d'essai

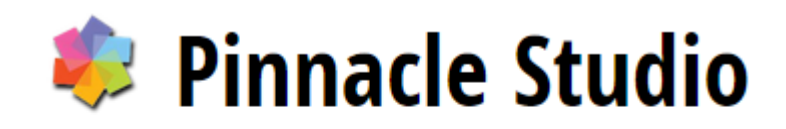

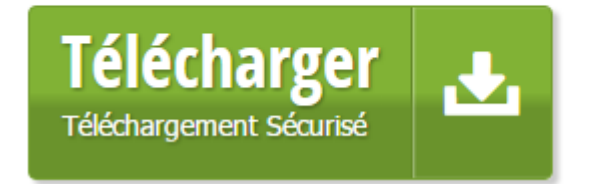

## <http://pinnacle-studio.fr.softonic.com/>

Pinnacle est tombé dans les mains de « COREL »

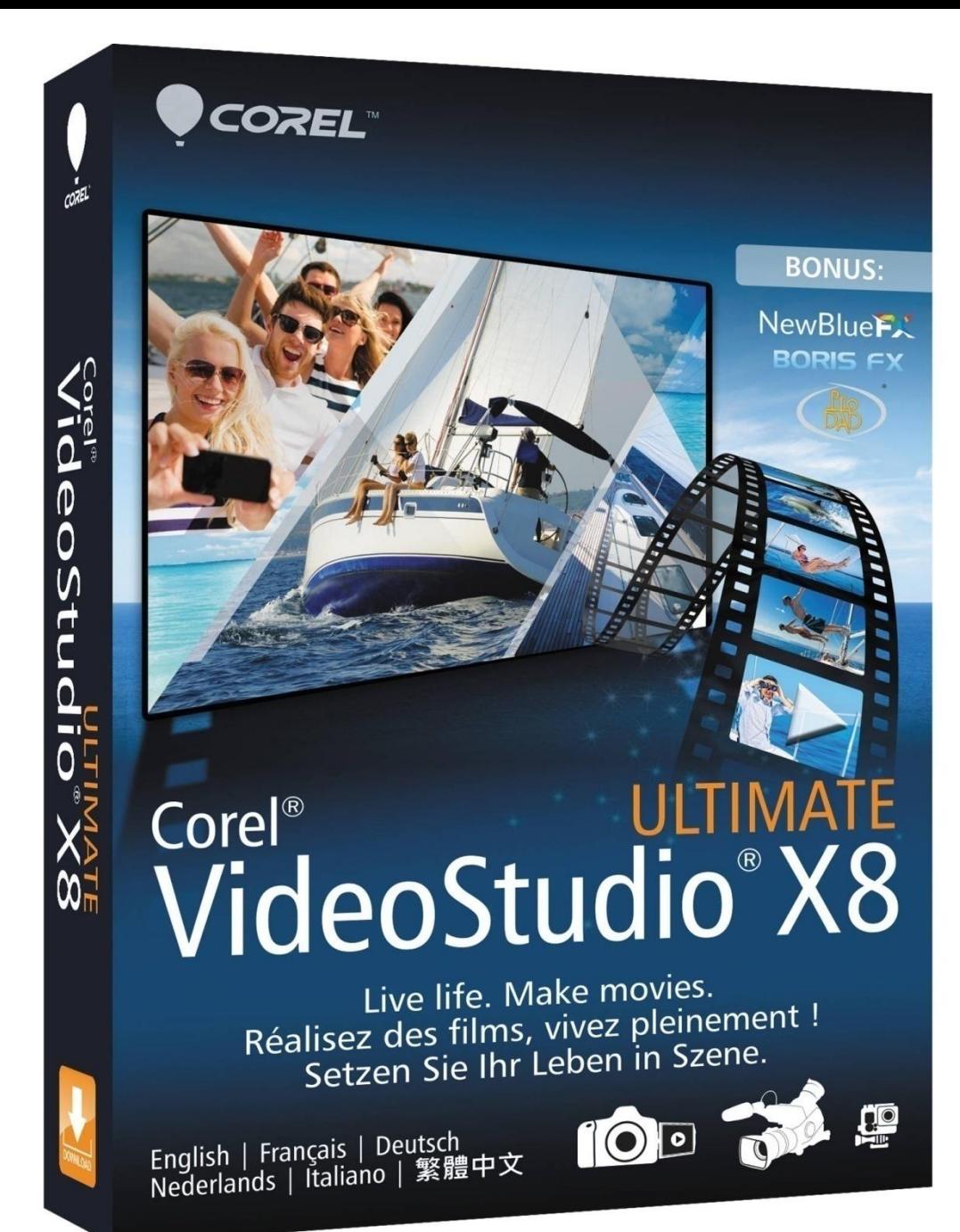

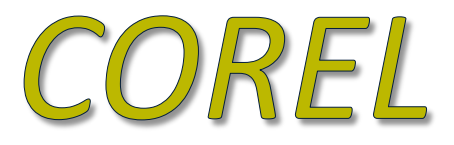

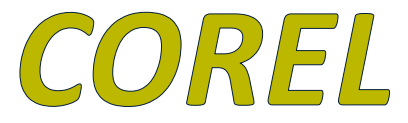

#### **Logiciel d'édition vidéo rapide et plus simple.**

Les fonctions intelligentes se chargent vite des tâches d'édition .

Par exemple, la commande **Abaisser l'audio** détecte automatiquement l'audio et la narration et harmonise le son au premier plan et le fond sonore.

D'autres fonctions utiles rendent plus facile la gestion des clips, la fusion de projets et le réemploi de filtres et de transitions personnalisés.

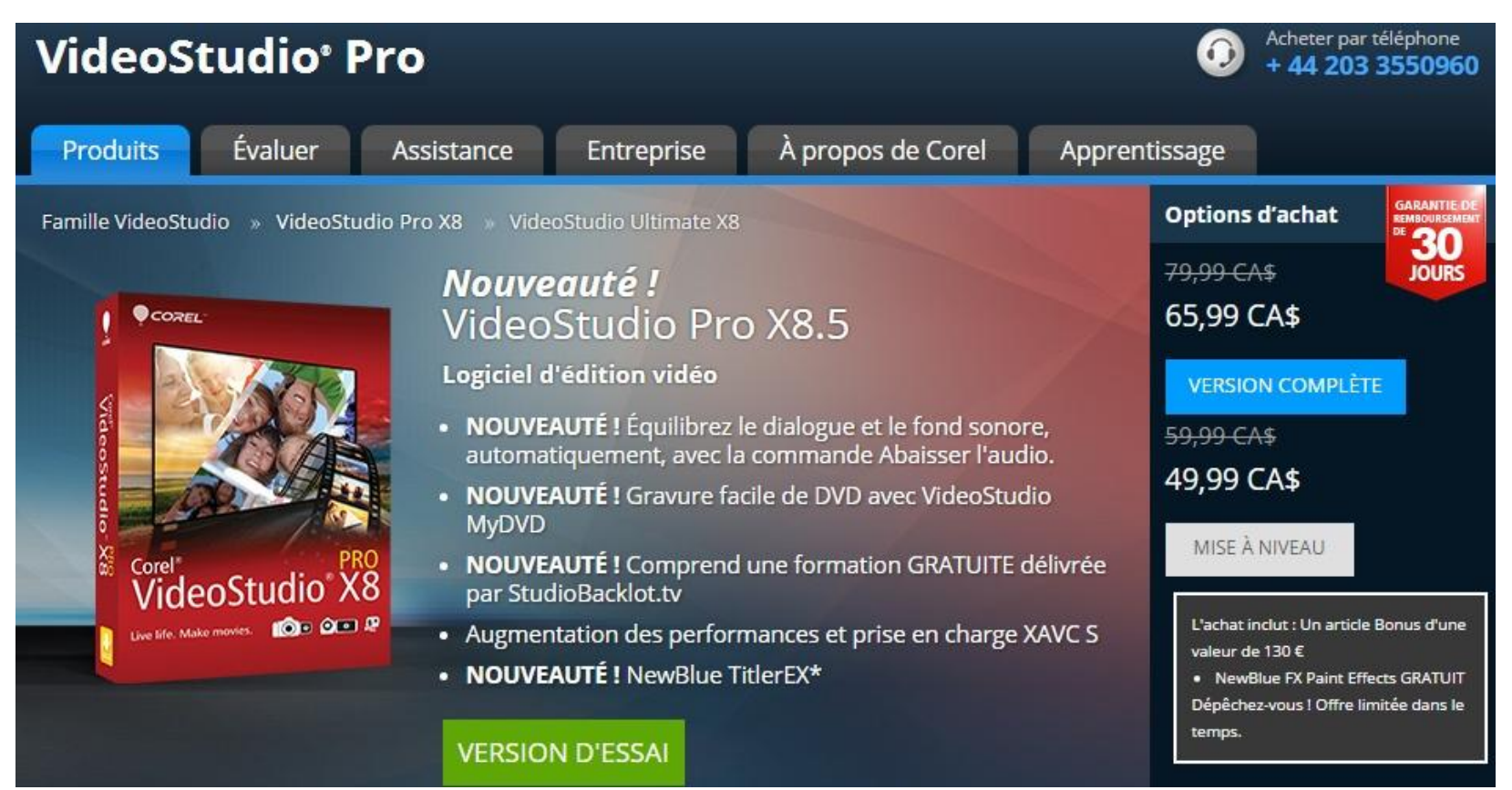

#### **VideoStudio Pro X8**

Vous allez télécharger une version d'essai de 30 jours de VideoStudio Pro X8. Cette version d'essai est disponible en versions 32 bits et 64 bits. La version 64 bits a été optimisée pour les versions 64 bits de Windows 8, Windows 7 ou Windows Vista. Merci d'essayer ce logiciel Corel.

- Télécharger la version 32 bits
- Télécharger la version 64 bits

#### https://store.videostudiopro.com/1184/purl-kws\_cbpp\_vspro?&gclid=cius5tgwo8ucfq6oaqodpxea-w

### **À éviter :**

- $\ddot{\bullet}$  trop d'effets spéciaux
- $\downarrow$  plusieurs transitions
- $\downarrow$  mauvais choix de musique

#### *Notre guide (Henry) a fait une vidéo de notre voyage au Vietnam et Cambodge 2013-2014*

(en ce qui me concerne, je trouve que notre guide a mis beaucoup trop d'effets spéciaux et beaucoup trop de transitions….)

### <https://youtu.be/L6dH7uB7Qvo>

## J'AI ACHETÉ AVID STUDIO EN 2012

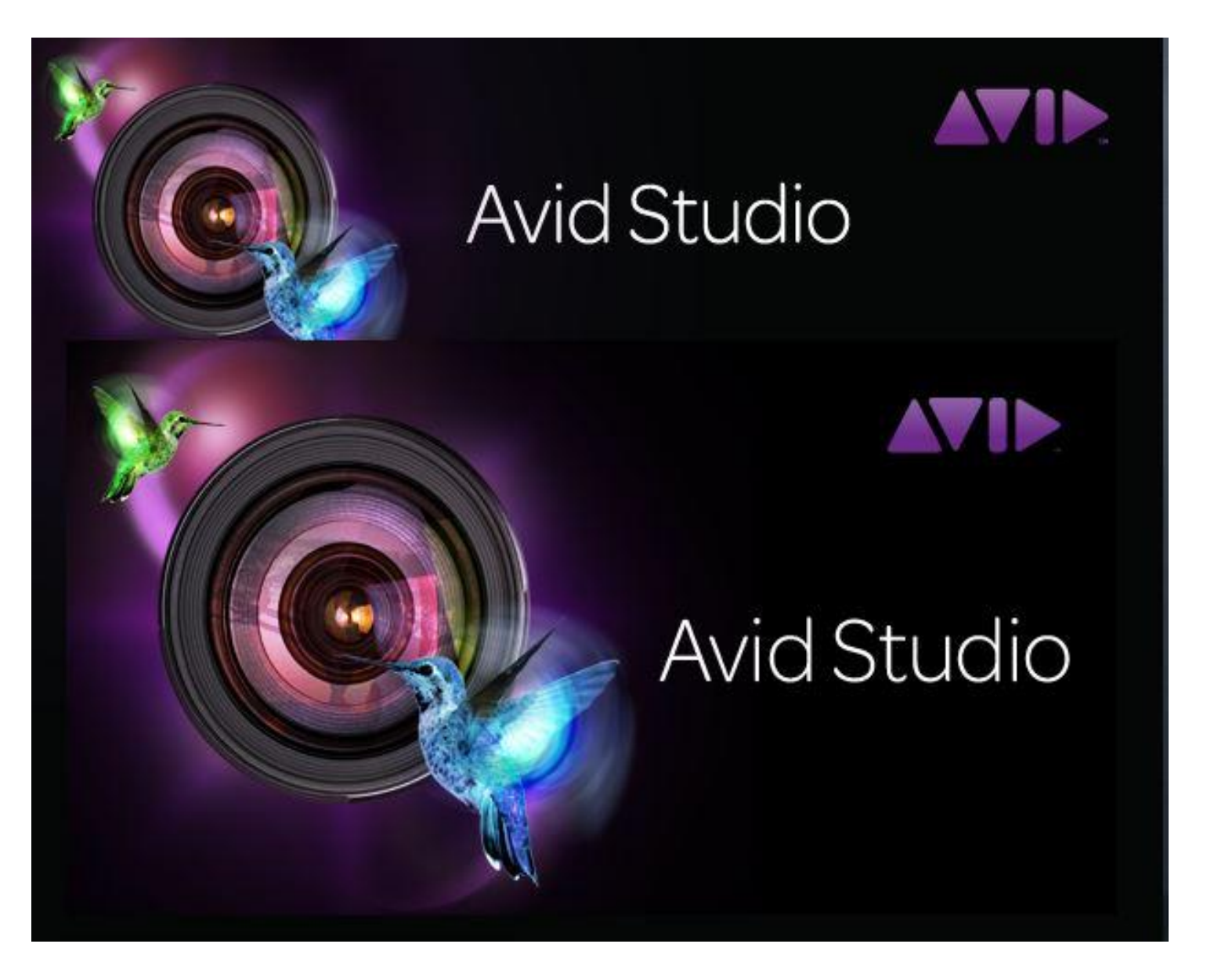

## Principales fonctionnalités

 *Avid Studio* est un logiciel destiné à réaliser un montage vidéo.

 Il intègre les fonctionnalités classiques comme l'insertion de photo, de fichier vidéo, l'ajout d'effets et bien d'autres outils.

- Les débutants se retrouveront facilement dans la manipulation d'Avid Studio.
- En effet, il inclut un module d'apprentissage pour vous guider dans son utilisation.
- Des exemples et des modèles y sont disponibles notamment pour ceux qui sont en manque d'inspiration.

 Avid Studio prend en charge des formats de fichiers vidéo les plus populaires à l'instar d'Avi, Mpeg, Flv ainsi que beaucoup d'autres.

 Il fait preuve d'une grande flexibilité en étant compatible avec de nombreux types de fichiers.

Il est important de bien choisir sa musique, les transitions ainsi que les effets spéciaux…

<https://youtu.be/qiFLxv0qYL4>

31 *Croisière de filles dans les Caraïbes Départ de New York – Mai 2013*

### Vous pouvez avoir une visite guidée du logiciel....

### ou charger le film échantillon...

Aide

**Démarrer** 

Passeport A propos

Fichier Editer Configurer E-Store

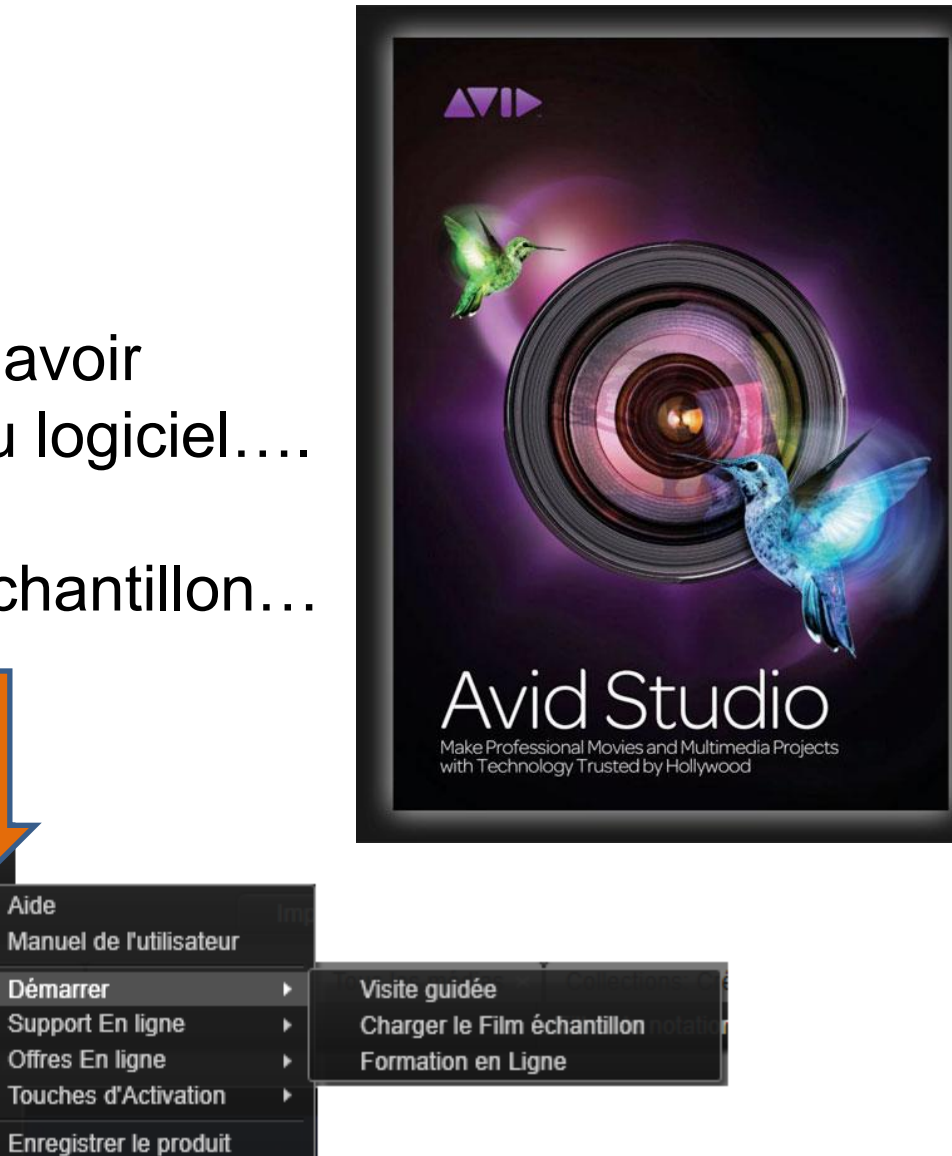

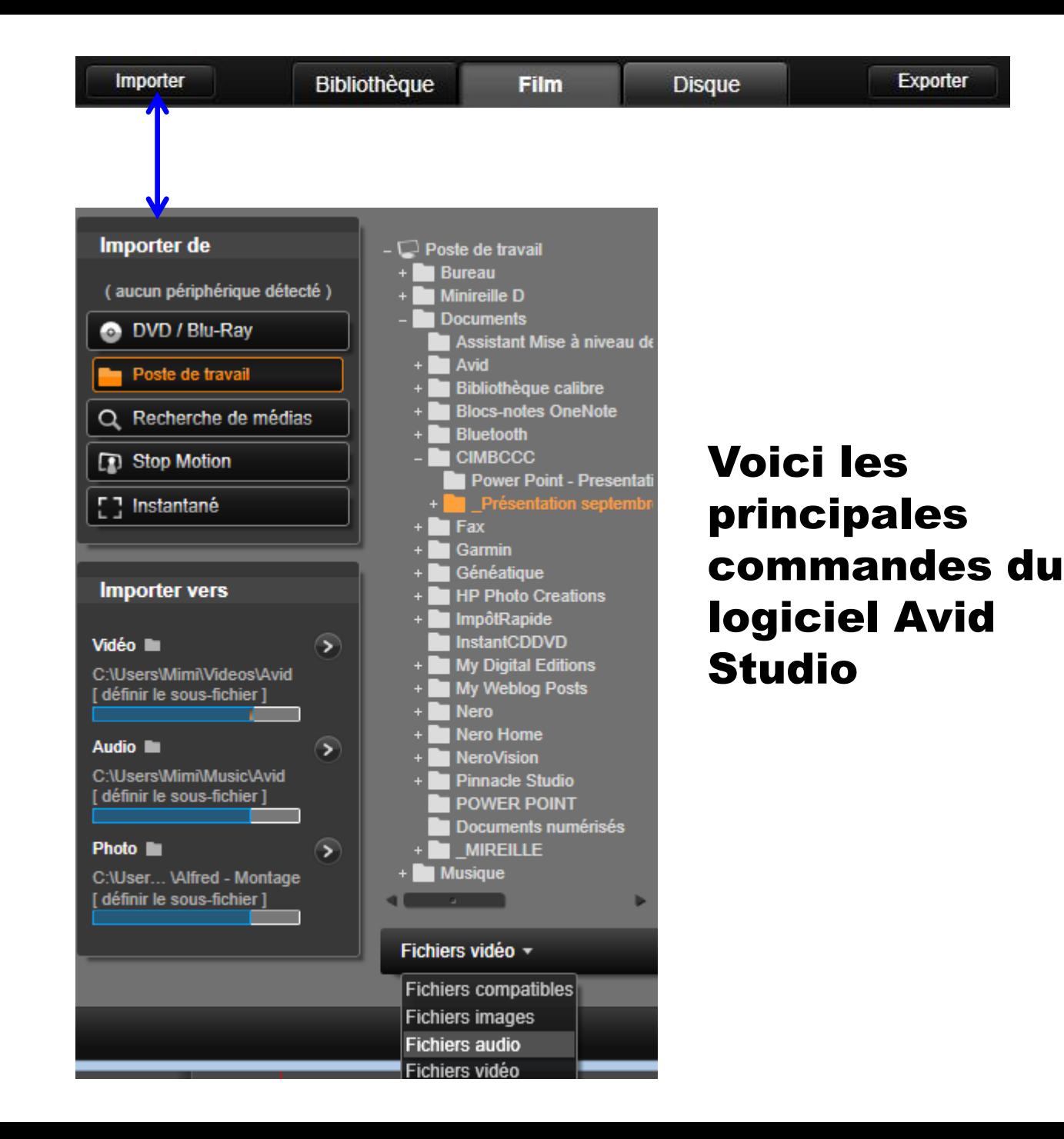

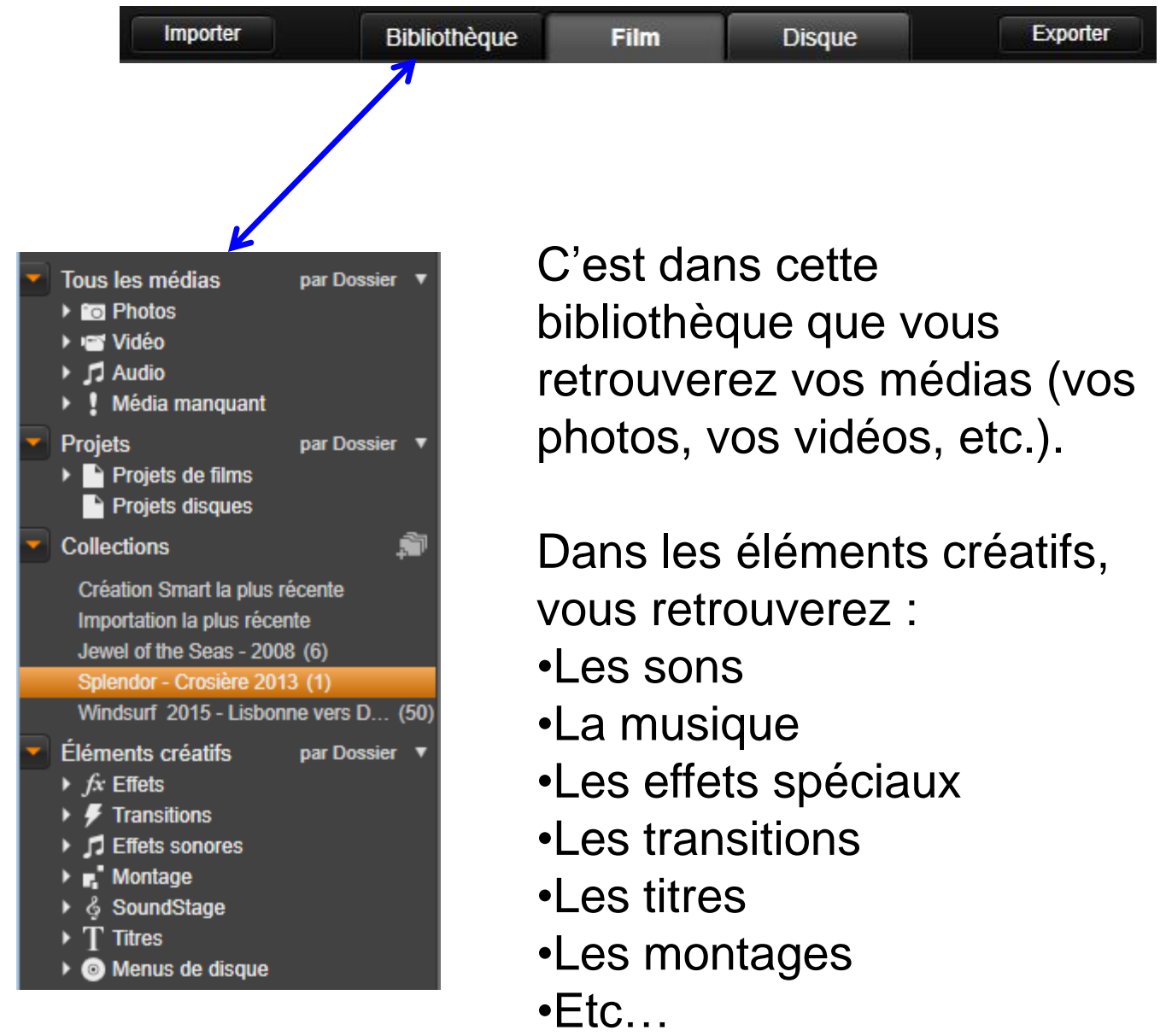

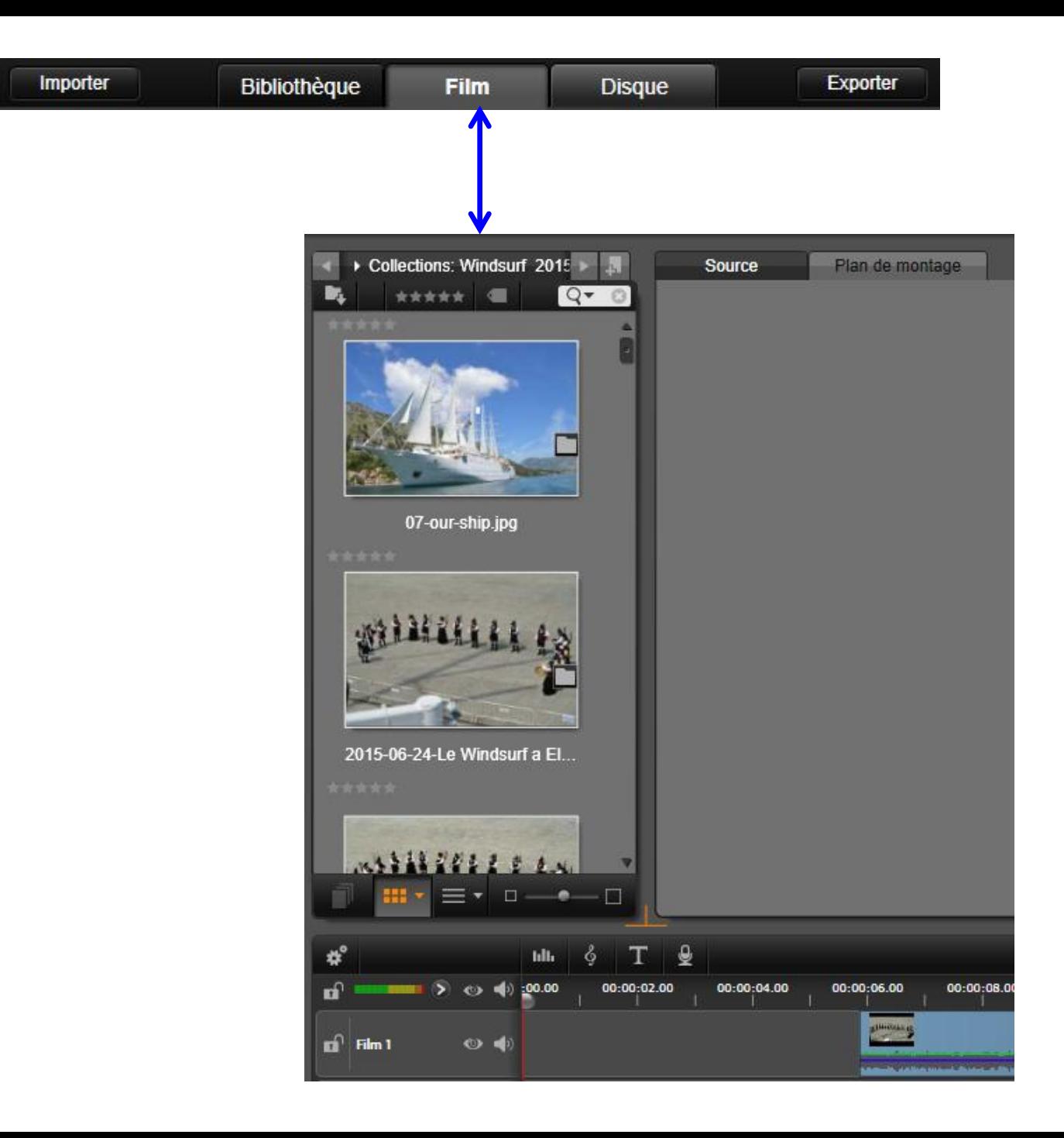

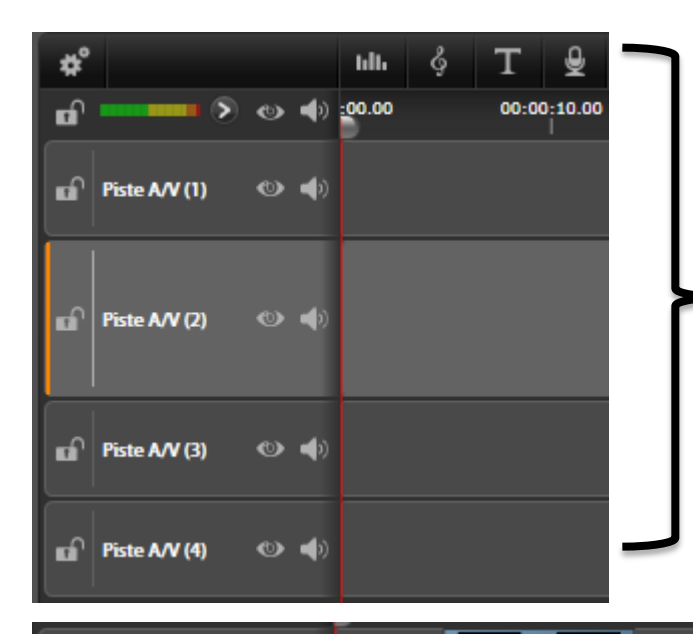

 $\bullet$   $\bullet$ 

 $\bullet$ 

 $\omega$  d

nî ⊡Film 1

 $\mathbf{r}$  Photos

ெ

a.

**Transition** 

son - pas d'image

 $\mathbf{r}$  Vagues - Bruit  $\mathbf{r} \otimes \mathbf{r}$ 

 $\blacksquare$  Film - pas de son  $\heartsuit$ 

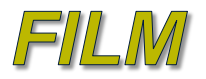

**Lorsque vous désirez concevoir un nouveau film, vous avez accès à 4 nouvelles pistes**

بالقأل ويعمال الأشقوات

Il est possible de renommer chaque piste et ajouter le nombre de pistes que vous désirez….

Vous pourrez ensuite soit enlever le son ou enlever l'image et verrouiller les pistes, lorsqu'elles sont terminées…

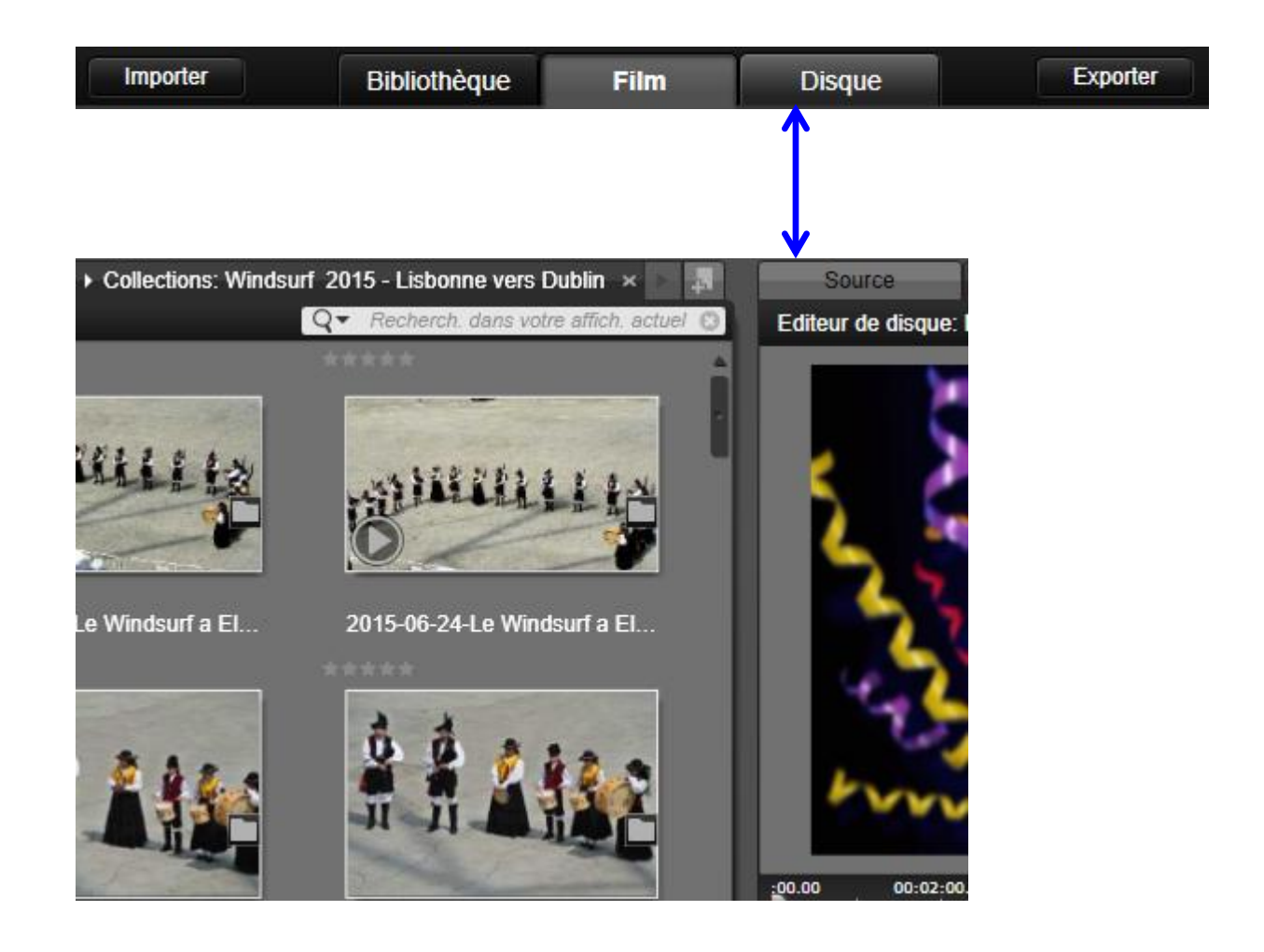

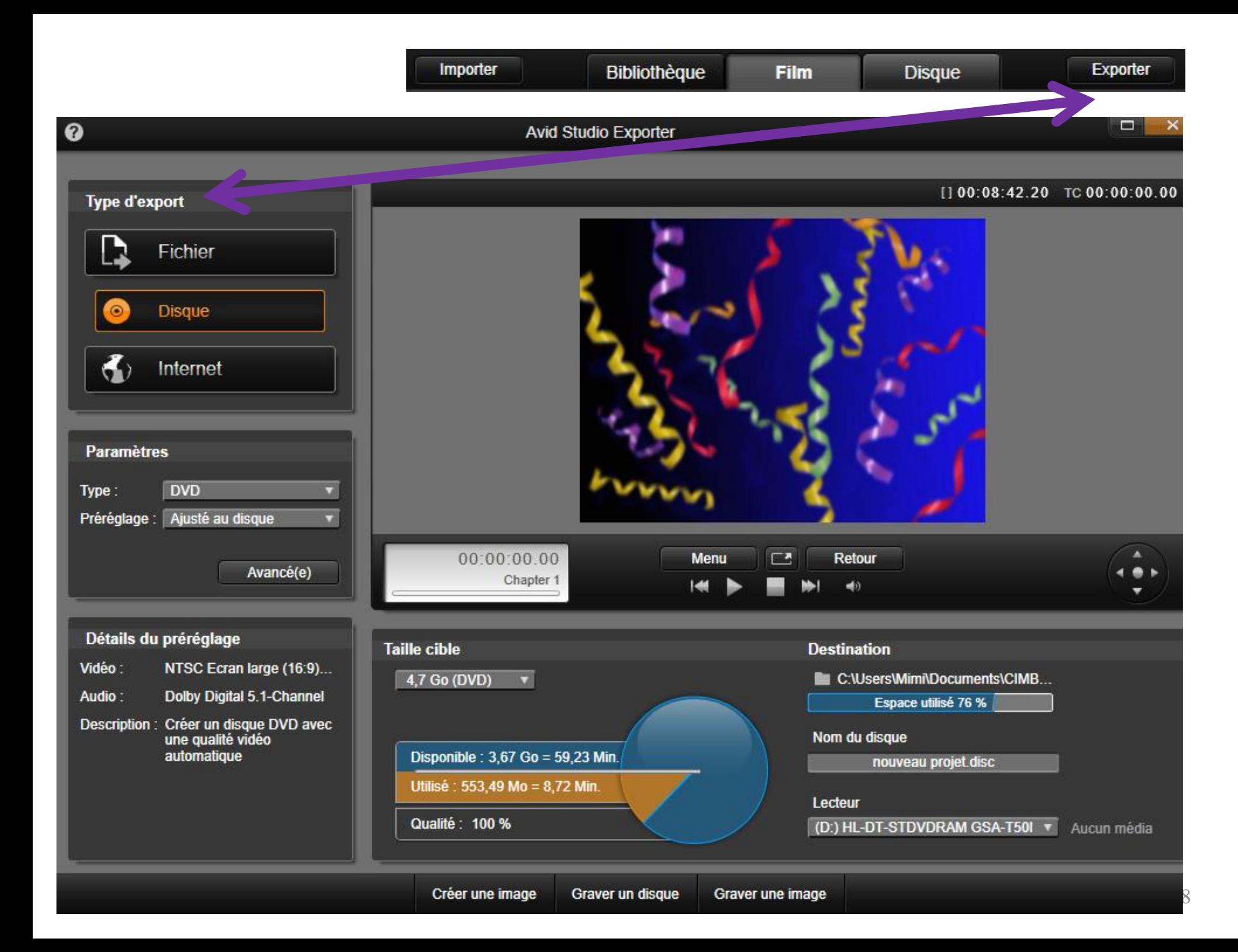

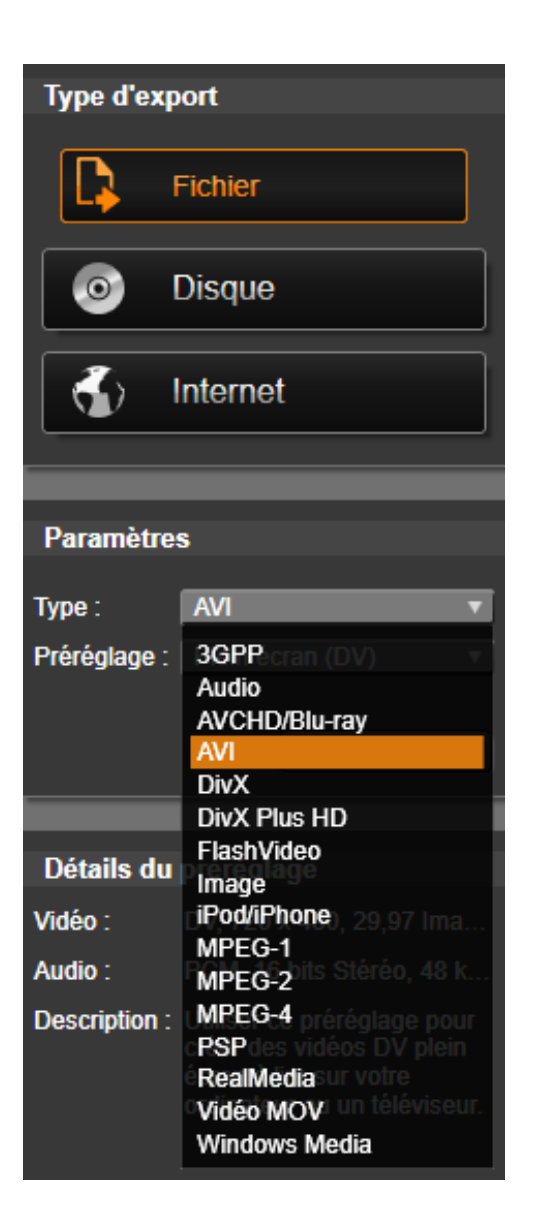

## IL EST POSSIBLE D'EXPORTER LE FILM EN DIFFÉRENTS FORMATS

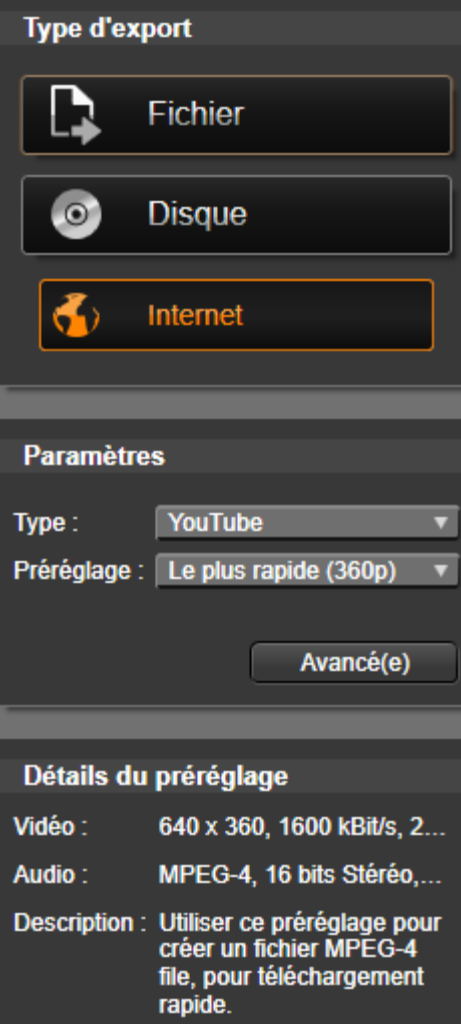

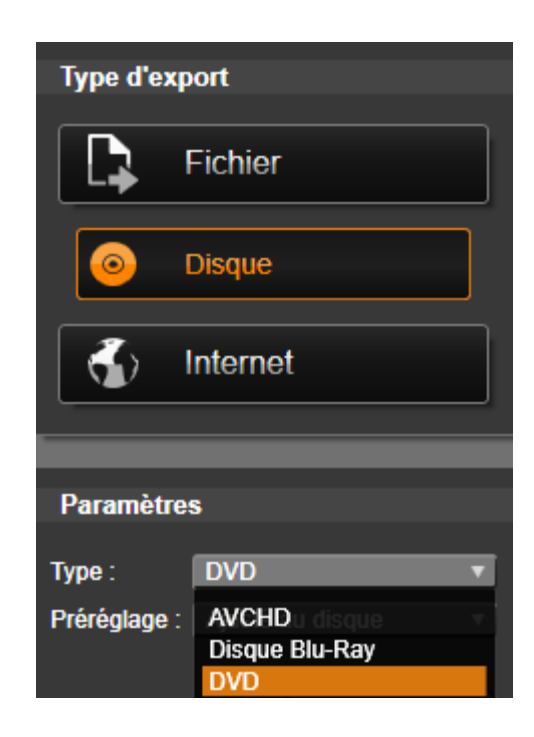

### J'ai enregistré mon film sur You Tube… Voici le résultat….

## DÉPART ROYAL DU WINDSUF El Ferrol – Galice – Espagne

<https://www.youtube.com/watch?v=anb6RiqiZ4k&feature=youtu.be>

*Voici un avant-goût du voyage que nous avons fait en Juin / Juillet 2015 Départ de Lisbonne (Portugal) Arrivée à Dublin (Irlande)*

# LOGICIEL AWID STUDIO GRATUIT

Comment ça marche permet de télécharger, gratuitement, une version d'essai (trial) de 30 jours pour le logiciel avid studio…

(C'est cette même version payante que j'utilise)

Télécharger Avid Studio (gratuit) - Comment Ca Marche

www.commentcamarche.net › Télécharger › Vidéo › Montage vidéo ▼ **★★★★**★ Note : 4.5 - 11 votes - Windows 5 févr. 2015 - Pour ceux qui n'ont pas des connaissances approfondies en montage vidéo, des programmes simples d'usage comme Avid Studio sont à ...

**<http://www.commentcamarche.net/download/telecharger-34084955-avid-studio>**

Même si c'est dans une autre langue....

Ces tutoriels sur You Tube sont très intéressants...

https://www.youtube.com/watch?v=nL\_BkHZ\_R3o https://www.youtube.com/watch?v=KoowKqQFIqY https://www.youtube.com/watch?v=ibTak1K\_yeU https://www.youtube.com/watch?v=ZJd7n0GU\_Jw https://www.youtube.com/watch?v=7NfPGPKkZHA

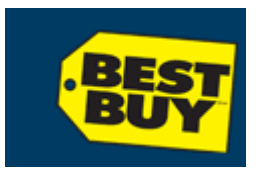

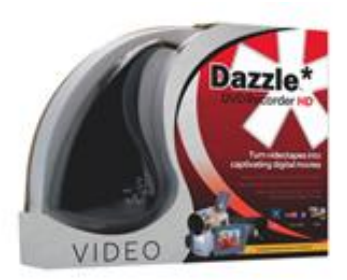

**70.19 \$**  $+0.20$  \$ Ecofrais

Enregistreur DVD multimédia HD avec enregistrement vidéo de Dazzle

DAZZLE+ LOGICIEL PINNACLE

Pinnacle est tombé dans les mains de "Corel" qui a ensuite amélioré **Avid Studio et l'a renommé Pinnacle Studio Ultimate.** 

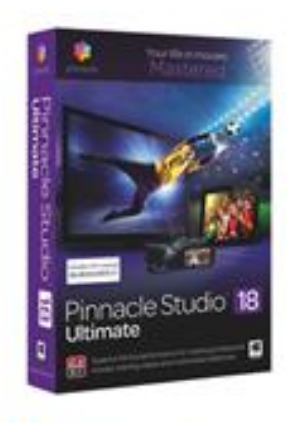

### 129.99 \$

Pinnacle Studio 18 Ultimate de Corel (PC)

AVIDO

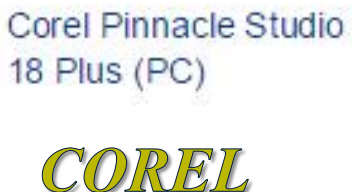

99.99 \$

Enhance

59.99 \$

Pinnacle Studio 18 Plus

de Corel (PC)

nnacle Studio

PINNACLE

**Survol -** Cet enregistreur DVD multimédia HD de **Dazzle** offre un appareil de capture de séquences vidéo de grande qualité ainsi que le puissant logiciel **Pinnacle Studio HD** qui vous permet de monter vos films comme un pro. Vous pouvez importer rapidement des séquences vidéo et des photos, puis réaliser un montage des scènes en ajoutant une touche de professionnalisme digne d'Hollywood.

- Inclut tout le matériel nécessaire pour capturer du contenu vidéo à partir d'un magnétoscope, d'un caméscope analogique et même d'un lecteur DVD
- Permet de réaliser la capture de vidéos avec une résolution de qualité DVD
- Le **logiciel Pinnacle Studio pour Dazzle** fournit de puissants outils, des titres et des effets de transition pour le montage des vidéos capturés
- Les films peuvent être diffusés sur plusieurs plateformes : Blu-Ray, DVD, YouTube, Facebook, téléphones mobiles, tablettes, PlayStation et Xbox
- Comprend des options de transfert évoluées qui vous permettent de télécharger vos films directement sur le Web ou sur des appareils mobiles

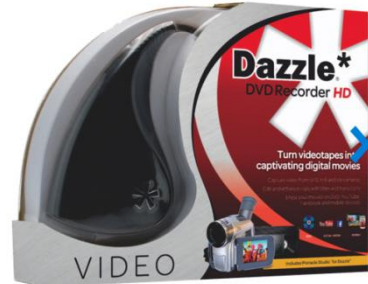

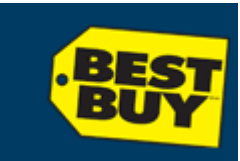

### **Formats de sortie**

**DVD** (DVD-R, DVD RW, DVD+R, DVD+RW, double couche) et **Blu-Ray**

- Apple® , iPod®, iPhone®, iPad®, téléphones Android, Sony®, PlayStation, formats compatibles Xbox
- YouTube, Facebook
- Avi, etc….